# Drawing Challenge

 $\mathcal{L}_{\mathcal{A}}$ 

 $\mathcal{L}_{\mathcal{A}}$  $\mathcal{L}_{\mathcal{A}}$ 

Joodle

### Create a New<br>Drawing Drawing

Open your Google Drive and click on the RED new button. Select more and click on Google Drawing. .

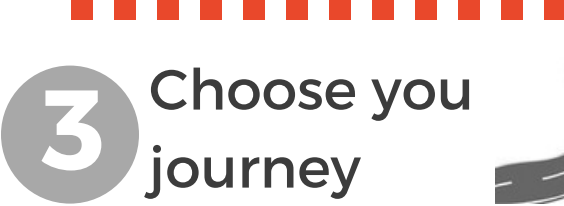

## **b** Comic Strip!

i) Create a heading and instructions by inserting one or more text boxes.

ii) Add shapes to create spaces for comic images and/or words to go

iii) Include an image from the web or your Google Drive iv) Download drawing as a jpeg or pdf by clicking **File** -Download as ...

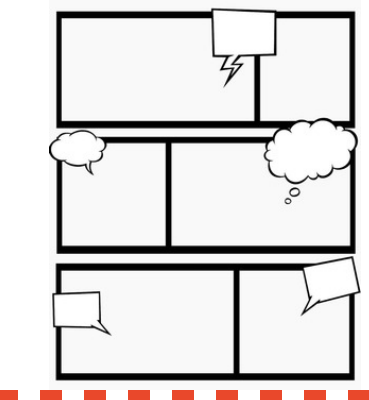

## Title the Drawing

Give your drawing a title by clicking on the words untitled drawing in the top left-hand corner. This will become the file name your drawing will be saved as.

## a Graphic Organiser!

i) Create a heading and instructions by inserting one or more text boxes. ii) Add shapes to create scaffold for the organiser. E.g. circles for a venn diagram

iii) Include an image

iv) Download drawing as a jpeg or pdf by clicking on File - Download as ...

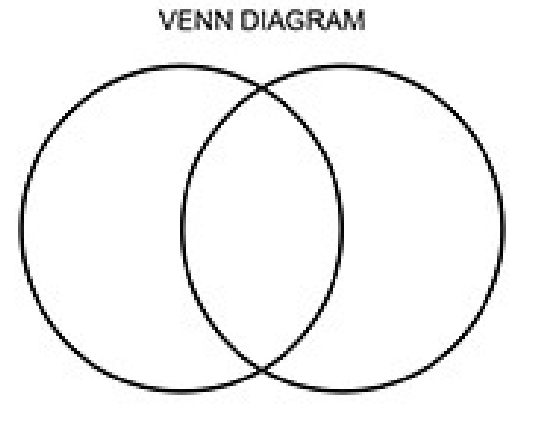

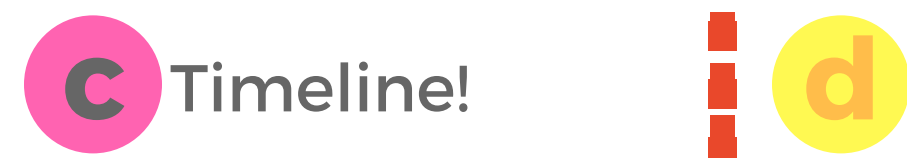

i) Create a heading and

instructions by inserting one or more text boxes.

ii) Insert line or shape to show timeline

iii) Insert shapes as a template for writing

iv) Add different colours to each phase or time period on the timeline

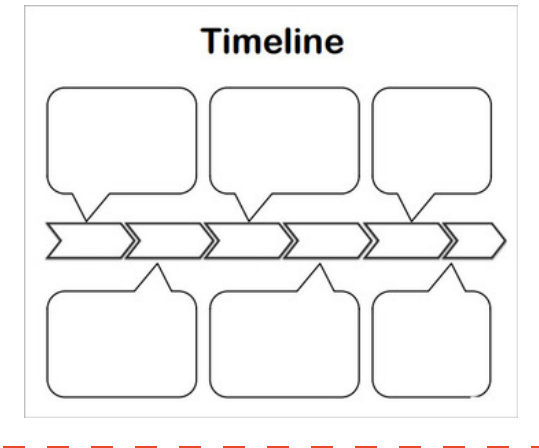

### e **Interactive** Posters!

i) Create a heading for the poster by using word art ii) Insert image to support message of poster iii) Select image and click on the hyperlink symbol or use CTRL+K iv) Paste the link for the external website this poster connects with.

## Visual Image Interpretation

i) Create a heading and instructions by inserting one or more text boxes.

ii) Insert an image using one of the following methods:

- --> upload from computer
- --> upload from Google Drive
- --> using image URL

--> CTRL+ALT+SHIFT+I to internally search the web without opening a new internet tab

iii) Place image in desired position

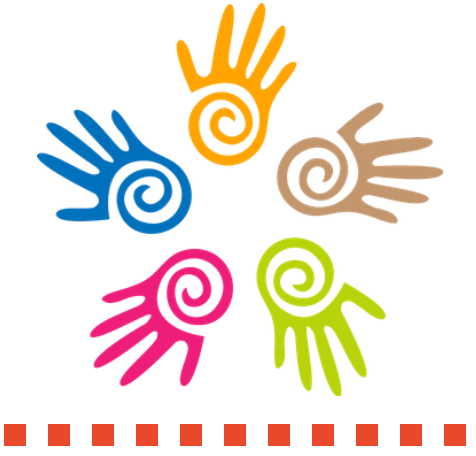

### Useful Keys:

\*

- crop an image. This allows you to select only the part of the image you want. You can also adjust the image into a particular shape.

• Created by Alice Vigors 2016 •